**neat-image.jpg**

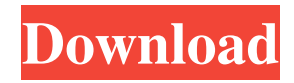

### **Neat Image Adobe Photoshop Free Download**

Using Photoshop You can edit any type of file. You'll need to use the right file type for the type of editing you wish to perform. Photoshop CS6 does not display vector-based art, such as SVG or EPS. It will display images, video, and.PSD files as layers on a canvas. You can edit entire images or cut and paste segments from one image onto another layer. You can then paint on the cut and pasted layer to create new, separate images. Photoshop's default white, black, and various shades of gray are all calibrated in 1% gray. You can use any color you wish for the various shades, however. You can apply a variety of pre-programmed filters to the image to modify the look of the final image. Using Layers In Photoshop, the layers are very similar to layers in the traditional drawing software available from Adobe. You can edit just as you can on layers in a traditional drawing program. You can create new layers by doing one of the following: If you delete a layer, you will delete all of the information that the layer holds. With Photoshop CS6, you can continue to work with layers as many times as you want. You can click the layer thumbnail image to select a single layer, or click the Action Browser button on the Layers panel to select multiple layers in one step. (The Action Browser button appears only when multiple layers are selected.) You can copy and paste layers. You can go to Layer Layer To New Layer (Ctrl+J), which creates a new layer below the current layer, or Layer> Layer Via Copy (Ctrl+K) or Layer> Layer Via Paste (Ctrl+U). You can use the Layer menus to adjust the order and visibility of layers. You can manipulate layers in many ways, including painting on layers, using the zoom tool, adding special effects such as drop shadows and blurs, and more. Changing the Active Layer To activate a new layer, do the following: Click the New Layer icon (. ) in the Layers panel, or press Ctrl+N. Move to the Layer menu and choose the appropriate position for the new layer. Click the new layer. A new, editable layer appears on the canvas. You can make your new layer active or inactive. To do this, click

### **Neat Image Adobe Photoshop Free Download With License Code Download**

Some people who primarily use Photoshop Elements also use Photoshop to edit RAW (Digital Negative) images, as the RAW editor in Photoshop Elements is limited in terms of features. Adobe Photoshop Elements What is Photoshop Elements? The main goals of the Adobe Photoshop Elements team are to create a free digital imaging and photo editing tool focused on the requirements of the average user. Anyone can purchase a license for Photoshop Elements and use it in personal and commercial projects. The program was first released in 2008, prior to the release of Adobe Photoshop Lightroom and Photoshop Creative Cloud. Features Some of the main features of Photoshop Elements are: High-speed creative workflow The simple, streamlined interface makes it easy to create high-quality results quickly. Ease of sharing and exchanging creative work E-mailing a highquality image or a group of photos to someone else is as simple as a click, or a straight forward exchange. Removing unwanted parts of the photo For removing unwanted parts of the photo, the Photoshop Elements tool has an easy-to-use eraser. Edit your photo content Photo effects for creative effects A number of effects and editing tools are included in the program. Support for editing RAW files Without conversion to a standard format like JPEG, the RAW editor in Photoshop Elements has basic tools, which are not equivalent to the professional version, but allow you to perform some basic editing operations. The RAW editor in Photoshop Elements is available in basic and advanced versions. Features available in Adobe Photoshop Elements Editor The basic Photoshop Elements Editor allows for the following functions: Basic photo editing Simple selection tools Basic adjustment tools Basic retouching tools The advanced Photoshop Elements Editor adds the following functions: Adjustment sliders Brush tools Layers tools Blending layers Camera raw (DRW) workflow Layers panel Tool palettes Graphical image tools Comparison tools External folders support Able to save the image to the original resolution Paintbrush tools There are three main types of brushes available: regular brushes, grunge brushes and elastic brushes. Regular brushes create geometric shapes, lines and shapes. In the grunge brushes section, you'll find brushes that add scratches to the 05a79cecff

## **Neat Image Adobe Photoshop Free Download Crack Free Download (Latest)**

Q: How do I get a button to stay "in-view" on my page? The first image on this page shows what I'm looking for, but obviously the button doesn't stay in-view when you scroll down the page. I have the button inline in its div tag: My Cool Button and the CSS looks like this: .btn-holder { position: fixed; top: 20px; left: 20px; right: 20px; bottom: 20px; background-color: rgba(0,0,0,.5); z-index: -1; -webkit-transition: all.35s ease-in-out; -moz-transition: all.35s ease-in-out; transition: all.35s ease-inout; } .btn-holder.in-view { z-index: 1000; } I also tried adding z-index: 1001; to the button itself, but that didn't work either. It still pops down when I scroll down the page. A: Add position: fixed; to your button Q: How do I clear the history of my Stack Exchange account? I am in a situation where I have been asked for a number of things I cannot get access to anymore. The answers are stored in a Stack Exchange account (the email address which I used is associated with that account), so I cannot give that out, since it is the only account I have. How can I remove all the answers I have posted and deleted from Stack Exchange? Can I have a list of my questions? A: It looks like you'll need to contact Stack Exchange directly. Click the Settings cog in the upper right, and then scroll down to "history." Below that, you'll find a link to logout. The relationship between circadian dysrhythmia and bi-directional ventricular repolarization alterations:

### **What's New In Neat Image Adobe Photoshop Free Download?**

Don't Judge a Book By Its Shelf Unless it's a cookbook, of course. Lest you're one of those poor souls who think it's "inferior literature" that doesn't come with a colorful dust jacket and a big, "Hey, you! Buy this book!" print on the cover. Did you know that it's possible to do a web search and find out if your book might be worth a gander? I just ran one on "bookshelf quilt," and Wikipedia listed a dozen books on the subject. Some are just for fun and won't be of interest to you or your quilter friends. Some are certainly worth checking out. The first one, from 2008, is a combination of a cookbook and a quilting pattern book. Susan Switzer's "Artful Quilts II: A Portable Workshop" is the first of a series of books and bound pattern-blocks related to quilts that are widely available. The \$20.95 book includes patterns for more than 25 quilt and patchwork projects. They are beautiful to look at and to sew. Switzer's introduction (all the book's pages are numbered) calls the book a "quilting companion" that is "an indispensable reference for quilters who want to see what may be possible, and for others who are looking for a primer on how to make these extraordinary creations." It would be a mistake, though, to assume that the projects in the book are necessarily restricted to quilting. Switzer's introduction says: "These designs are not meant only to be used on quilts, though they may be." That's good advice for most of us. My own experience with the books, however, would lead me to suggest that the quilts illustrated (most of them are pieced, with one quilt being knitted in rainbow colors) are the part of the book that will be the most attractive, and the most likely to be found in the homes of your neighbors. The binding is sturdy, and a seemingly inexhaustible supply of bookmarks, pens, and pencils are packed in with the book. All of them were still in the box in the photo here of "Cup of Tea�

# **System Requirements:**

PC Windows XP (32bit or 64bit) 512MB Ram 1.8GB Hard Drive Space DirectX 9.0c Keyboard + Mouse Mac Intel (R) CPU Mac OS X 10.4.9 or later DirectX Version 9.0c or higher Keyboard & Mouse Other Linux CPU: Intel Pentium 4 2.8Ghz RAM: 1G Hard Drive Space: 15G Recommended:

[https://abbasiyatoday.com/wp-content/uploads/2022/07/20\\_Awesome\\_Smoke\\_Brushes\\_To\\_Download\\_\\_Free\\_Photoshop.pdf](https://abbasiyatoday.com/wp-content/uploads/2022/07/20_Awesome_Smoke_Brushes_To_Download__Free_Photoshop.pdf) [https://pure-shore-56102.herokuapp.com/photoshop\\_70\\_smoke\\_brushes\\_free\\_download.pdf](https://pure-shore-56102.herokuapp.com/photoshop_70_smoke_brushes_free_download.pdf)

https://www.raven-guard.info/wp-content/uploads/2022/07/visualsof julius\_photoshop\_brushes\_bundle\_free\_download.pdf [https://jhutchinsonfay.com/wp-content/uploads/2022/07/Photoshop\\_6\\_serial\\_key.pdf](https://jhutchinsonfay.com/wp-content/uploads/2022/07/Photoshop_6_serial_key.pdf)

<https://holytrinitybridgeport.org/advert/how-to-download-font-into-photoshop-mac/>

<https://www.arunachalreflector.com/2022/07/01/photoshop-cs3-w2017-full-crack/>

[http://dottoriitaliani.it/ultime-notizie/salute/if-the-website-is-unavailable-for-a-reason-other-than-normal-down-time-or-a-denial](http://dottoriitaliani.it/ultime-notizie/salute/if-the-website-is-unavailable-for-a-reason-other-than-normal-down-time-or-a-denial-of-service-attack-we-will-evaluate-the-severity-and-update-this-page-accordingly-we/)[of-service-attack-we-will-evaluate-the-severity-and-update-this-page-accordingly-we/](http://dottoriitaliani.it/ultime-notizie/salute/if-the-website-is-unavailable-for-a-reason-other-than-normal-down-time-or-a-denial-of-service-attack-we-will-evaluate-the-severity-and-update-this-page-accordingly-we/)

<https://vitinhlevan.com/luu-tru/25732>

<http://bonnethotelsurabaya.com/?p=29384>

<https://unsk186.ru/oil-paint-filter-for-photoshop-cc2015/>

<http://ontarioinvestigatortraining.ca/blog/index.php?entryid=1435>

<https://www.theblender.it/photoshop-max-2020-22-5-welcome-to-photoshop-max-free-online-photoshop-editor/>

[https://www.washingtonct.org/sites/g/files/vyhlif1396/f/uploads/2021\\_washington\\_audit\\_report.pdf](https://www.washingtonct.org/sites/g/files/vyhlif1396/f/uploads/2021_washington_audit_report.pdf)

<https://phoenixyouth.ca/sites/default/files/webform/resumes/jaimgush184.pdf>

<https://confiseriegourmande.be/adobe-photoshop-cc-2021-crack-download-for-windows-10/>

<https://arcane-garden-80327.herokuapp.com/ailnan.pdf>

[https://munchyn.com/wp-content/uploads/2022/07/Photoshop\\_7\\_Bit\\_For\\_Free.pdf](https://munchyn.com/wp-content/uploads/2022/07/Photoshop_7_Bit_For_Free.pdf)

[https://fumemusic.com/wp-content/uploads/2022/07/Windows\\_Requirements\\_and\\_Compatibility\\_for\\_Adobe\\_Photoshop.pdf](https://fumemusic.com/wp-content/uploads/2022/07/Windows_Requirements_and_Compatibility_for_Adobe_Photoshop.pdf) <http://www.oscarspub.ca/dont-ever-miss-out-on-these-free-shapes-for-photoshop/>

[http://slimancity.com/upload/files/2022/07/q5LAZhvrTZ3L9Dpz64Dw\\_01\\_3384d9b0824c73feb72345401c483e2c\\_file.pdf](http://slimancity.com/upload/files/2022/07/q5LAZhvrTZ3L9Dpz64Dw_01_3384d9b0824c73feb72345401c483e2c_file.pdf)